Version avril 2024

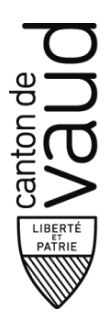

**Direction générale de la cohésion sociale (DGCS)**

Direction de l'accompagnement et de l'hébergement (DIRHEB)

BAP - Av. des Casernes 2 1014 Lausanne

# DIRECTIVE – ANNEXE 1

**Instructions concernant la formule de reporting 2023**

## Table des matières

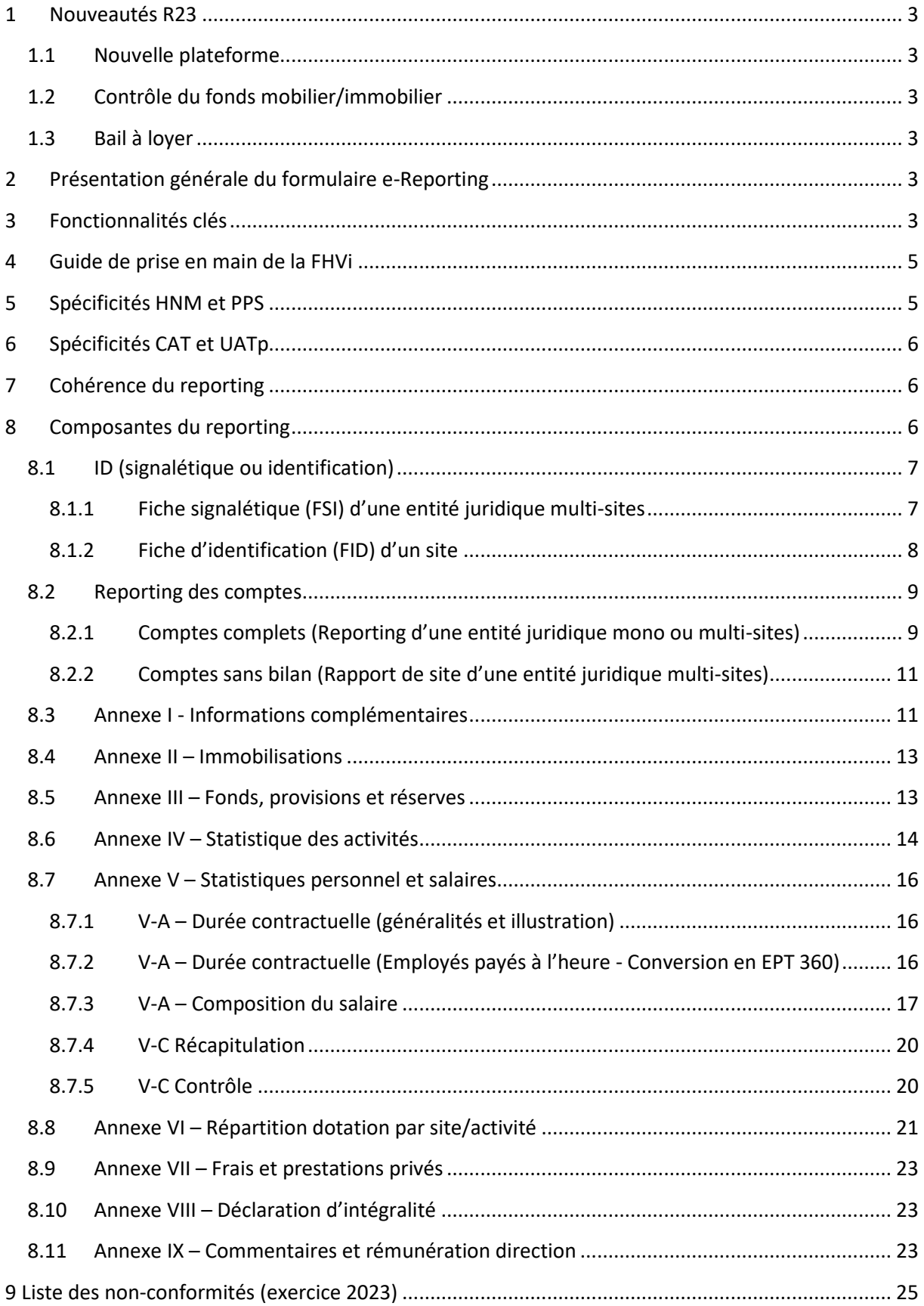

## <span id="page-2-0"></span>**1 Nouveautés R23**

## <span id="page-2-1"></span>**1.1 Nouvelle plateforme**

Le formulaire e-Reporting est disponible à présent sur le site internet suivant : [https://phms.fhv.ch.](https://phms.fhv.ch/)

## <span id="page-2-2"></span>**1.2 Contrôle du fonds mobilier/immobilier**

Nous avons mis en place un contrôle (**orange**) de conformité pour les fonds mobiliers et immobiliers. Le système calcule la somme du fonds de l'année 2022 avec le résultat des actifs mobiliers/immobiliers de l'année 2023, puis compare cette somme avec le fonds de l'année 2023 correspondant. Si une différence est constatée, vous devez expliquer la variation à l'aide d'un commentaire.

De plus, les comptes 512xx et 522xx nécessitent une pièce justificative (**contrôle rouge**). Nous vous invitons à joindre l'extrait de compte du grand livre.

## <span id="page-2-3"></span>**1.3 Bail à loyer**

Les établissements bénéficiaires d'une subvention étatique pour une prise en charge du loyer doivent joindre le bail à loyer au compte 55210 (**contrôle rouge**).

## <span id="page-2-4"></span>**2 Présentation générale du formulaire e-Reporting**

Le formulaire e-Reporting améliore la qualité de l'information financière et simplifie la transmission. Il est compatible avec les outils de gestion des fournisseurs informatiques agréés (Sadies SA, Magnenat Sàrl, Opale Solutions) et permet l'importation de données et, à partir de cet exercice, l'importation de documents. Sa mise en œuvre a permis de diminuer grandement la consommation de papier.

Le formulaire e-Reporting est mis à disposition par la FHVi, sur le portail d'hébergement médico-social (PHMS) au côté du formulaire SOHO, accessible par un navigateur Internet. Ainsi les établissements peuvent accéder en autonomie à leur reporting tout au long du processus et jusqu'à sa finalisation. Le formulaire e-Reporting a été développé en collaboration avec les associations faîtières et les fournisseurs informatiques. Il est conçu pour être convivial et efficace avec l'objectif de simplifier le travail des établissements. Enfin, il est prévu que le PHMS continue de se développer pour améliorer l'expérience utilisateur et s'enrichir en fonctionnalités et services.

## <span id="page-2-5"></span>**3 Fonctionnalités clés**

- **Fonction d'import de documents** permettant d'importer quasiment tous les documents de la procédure directement dans le formulaire e-Reporting (les documents sont actuellement réclamés dans les annexes I et II). Il ne reste que deux documents qui doivent nous être envoyés hors e-Reporting. Il s'agit du rapport de l'organe de révision selon le RCCMS et de la déclaration d'intégralité à signer par la direction de l'établissement. En effet, ces deux documents doivent être établis en référence à la version verrouillée du formulaire/liasse pour signature et nous être transmis hors e-Reporting en format électronique (PDF) à l'adresse reporting.dgcs@vd.ch.
- **Rapidité, simplicité et convivialité** d'un formulaire e-Reporting qui se consulte au moyen d'un navigateur Internet. Une prise en main aisée pour les utilisateurs similaire à celle du formulaire SOHO réalisé sur le même portail d'hébergement médico-social (PHMS) par la FHVi. Séparément de ce document, un guide de prise en main est disponible sur notre site Internet.
- **Liasse unifiée** dont l'envoi à la DGCS n'est plus nécessaire (merci de ne pas envoyer !). Il est possible de la télécharger entièrement ou partiellement en cliquer sur le bouton rapport.
- **Compatibilité d'import** des fichiers techniques (« TECH ») en coordination avec les fournisseurs informatiques, l'essentiel du contenu requis s'importe facilement dans le formulaire e-Reporting (fiches signalétique/identification, partie des comptes, données d'activité et du personnel). Il vous est possible d'importer d'un seul coup les trois fichiers (par sélection multiple des fichiers à importer).
- **Période précédente** peut être consultée en tout temps dans le formulaire, au moyen d'un menu déroulant. D'autre part, les soldes au 31 décembre de l'exercice précédent peuvent être constatés lors de l'impression d'une liasse (partie des comptes).
- **Fonction « Mettre à jour »** enregistre vos modifications, calcule l'entier du formulaire e-Reporting (soit l'ensemble des onglets car parfois interdépendants). Après cette opération, les onglets qui restent en état « en travail » (en jaune) peuvent être constatés (au moyen de la liste déroulante de sélection des onglets). Lorsque la fonction « mettre à jour » est exécutée dans un onglet « en travail », les lignes qui requièrent votre attention sont mises en évidence.
- **Vérifications de cohérence** de votre Reporting au moyen d'un code couleur sur une ligne donnée. La couleur rouge est réservée aux saisies manquantes ou incorrectes (ce qui est bloquant). Quant à la couleur orange, elle est utilisée pour une ligne avec commentaire ou document requis (semi-bloquant). Toutes les vérifications (rouges/oranges) existantes sont décrites en détail dans le présent document et elles sont récapitulées en un tableau à sa fin.
- **Verrouiller pour audit** pour soumettre valablement une formule de Reporting à un organe de révision. L'état et les filigranes « en travail » disparaissent de la liasse. Remise en travail possible sur simple demande à l'adresse reporting.dgcs@vd.ch, elle est traitée sans délai.
- **Commentaires libres** possibles sur chaque ligne au moyen d'une fenêtre contextuelle accessible depuis le bouton de la colonne « Statut ». Les commentaires sont automatiquement imprimés sur la liasse à la suite des tableaux correspondants et de plus ils sont tous récapitulés dans l'annexe « IX-A : Commentaires » qui permet en plus de procéder à l'ajout de commentaires généraux.
- **« Valeurs DGCS » :** Pour un certain nombre de champs, les valeurs sont déjà renseignées pour l'exercice par nos soins (lits reconnus, prix journalier hors investissement à charge du résident, mandats des établissements, réseau d'affiliation). Dans le formulaire e-Reporting, la valeur est grisée et ne peut pas être modifiée unilatéralement, ni par un import de données, ni par la saisie. En cas de problème, écrire à l'adresse reporting.dgcs@vd.ch, traitement sans délai.

Diverses facilités s'adressent plus particulièrement aux utilisateurs non-équipés par l'un des fournisseurs agréés :

- **Tabulation (Tab)** pour passer plus rapidement d'un champ de saisie au suivant.
- **Reconduction d'une partie des données** sur l'exercice suivant pour un gain de temps (reconduction des données signalétiques et d'identification, reconduction de la liste du personnel dans l'annexe V-A).
- **Export possible de l'annexe V-A** Durée contractuelle / composition du salaire permettant d'éditer l'annexe hors du formulaire e-Reporting dans Excel et la réimporter.

## <span id="page-4-0"></span>**4 Guide de prise en main de la FHVi**

Un guide de prise en main est réalisé par la FHVi. Veuillez-vous y référer pour les questions relatives notamment aux :

- Gestion et problème d'accès, de compatibilité
- Problèmes techniques divers
- Navigation, état des onglets
- Importation et exportation de fichiers
- Edition et mise à jour d'onglets
- Procédure pour la transmission à la DGCS
- Procédure pour générer une liasse Reporting

## <span id="page-4-1"></span>**5 Spécificités HNM et PPS**

En préambule, dans l'annexe IV-E, les valeurs des nombres de journées de soins des HNM et PPS doivent être vides ou être à zéro.

• En ce qui concerne l'annexe I, la section I-A « Tenue des comptes et révision » doit être remplie y compris la ligne I-A-05 « dépôt du rapport de l'organe de révision sur les comptes annuels, les comptes annuels et l'annexe » (code des obligations).

Les HNM et PPS sont soit des sites d'une entité multi-sites, soit des monosites. Les HNM et PPS monosites sont dispensés des éléments suivants :

- du dépôt des documents dans les sections I-B « Information juridiques » et I-C « Détails des comptes ».
- de compléter les annexes II et III reliées au bilan. Même si celles-ci sont visibles dans le formulaire, elles ne sont pas bloquantes si non renseignées. Lors de la commande d'une liasse, vous pouvez désélectionner les annexes II et III, ce choix est conservé durant votre session.

Le formulaire e-Reporting des HNM et PPS monosites fait donc l'objet d'un paramétrage spécifique (dérogations à certains contrôles oranges/rouges) pour tenir compte de ces dispenses.

## <span id="page-5-0"></span>**6 Spécificités CAT et UATp**

- Périmètre de gestion : CAT intra et extra-muros sont affichés sous l'onglet « Périmètre de gestion ».
- Les comptes CAT/CATp figurent dans les comptes d'exploitation. Les numéros de fonctions du personnel CAT figurent sur la liste des fonctions.

## <span id="page-5-1"></span>**7 Cohérence du reporting**

Le formulaire E-Reporting implémente quelques vérifications de cohérence de base. Pour faciliter la compréhension et l'interaction, un code couleur est utilisé dans le formulaire et un message d'aide pour l'utilisateur est disponible :

- **Rouge** : Bloquant (saisie manquante ou incorrecte).
- **Orange (commentaire)** : Semi-bloquant (commentaire requis, accepté si commenté)
- **Orange (document)** : Semi-bloquant (document requis)

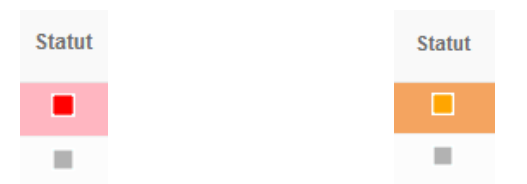

## <span id="page-5-2"></span>**8 Composantes du reporting**

La suite de cette notice décrit la logique du formulaire e-Reporting.

Elle vise principalement à expliquer en détail les vérifications de cohérence (oranges/rouges) qui sont actives dans le formulaire de l'exercice 2023.

## <span id="page-6-0"></span>**8.1 ID (signalétique ou identification)**

#### <span id="page-6-1"></span>**8.1.1 Fiche signalétique (FSI) d'une entité juridique multi-sites**

Une fiche signalétique est une page de garde synthétique qui est dédiée à la déclaration d'informations d'une entité juridique multi-sites.

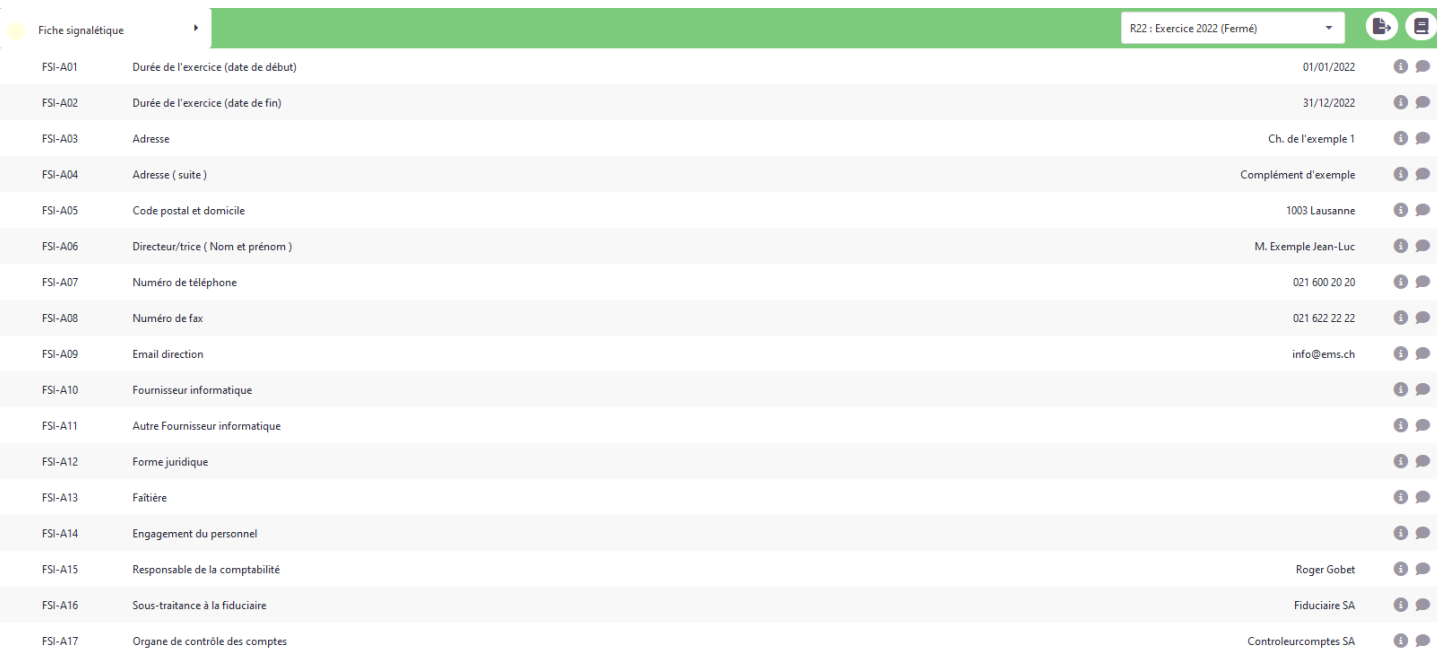

#### **Facilités (e-Reporting) :**

Par défaut, l'exercice en cours reconduit le contenu de l'exercice précédent et ainsi de suite. Veuillez vérifier chaque année si le contenu pré-rempli est toujours d'actualité. Une importation du fichier technique Signalétique […] met à jour tout le contenu.

#### <span id="page-7-0"></span>**8.1.2 Fiche d'identification (FID) d'un site**

Une fiche d'identification est une page de garde synthétique qui est dédiée à la déclaration d'informations d'un site (monosite ou un site appartenant à un multisites).

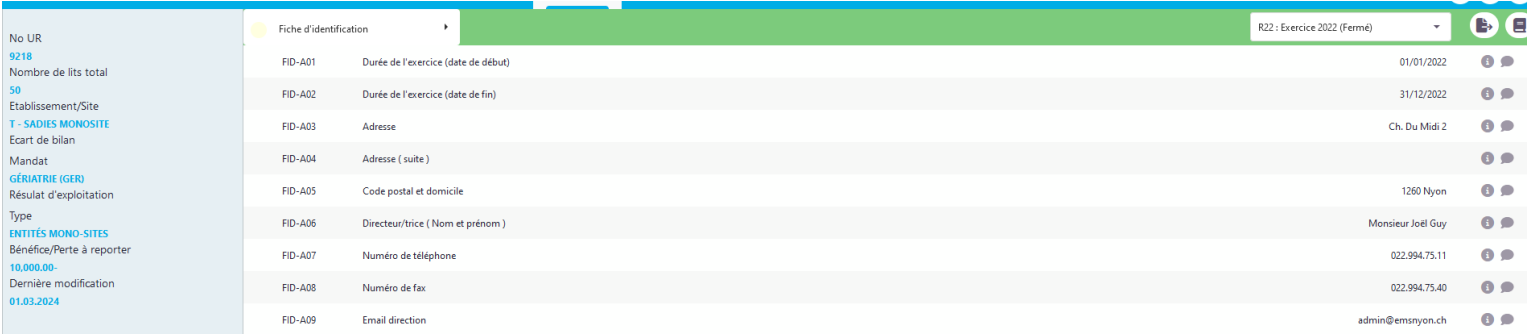

#### **Facilités (e-Reporting) :**

Par défaut, l'exercice en cours reconduit le contenu de l'exercice précédent et ainsi de suite. **Veuillez vérifier chaque année si le contenu pré-rempli est toujours d'actualité.** Une importation du fichier technique Identification […] met à jour le contenu, à l'exception des « Valeurs DGCS » que nous avons déjà renseignées (sont grisées).

A leur sujet, pour toute remarque, veuillez nous contacter à l'adresse reporting.dgcs@vd.ch. Vous pouvez aussi utiliser la fonction commentaire disponible sur la ligne ?.

Ci-dessous : quelques exemples de valeurs déjà renseignées.

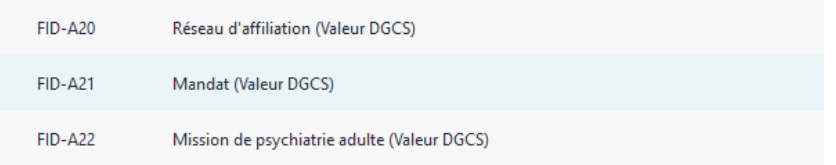

#### **Prix journalier hors investissement à charge des résidents :**

Le prix journalier hors investissement à charge des résidents est déjà renseigné, **veuillez le vérifier et prendre contact si vous constatez une erreur** :

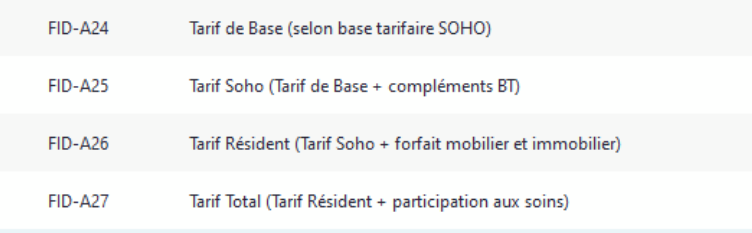

Selon l'annexe tarifaire (EMS, HNM, SPAH, PPS) ou la convention tarifaire (SPAH), il s'agit du tarif (SOHO ou convention) tenant compte, le cas échéant, des compléments hors base tarifaire (compléments et déductions).

### <span id="page-8-0"></span>**8.2 Reporting des comptes**

sLa partie des comptes est dédiée à l'importation ou à la saisie des soldes comptables au 31 décembre de l'exercice concerné. Veuillez-vous référer au document « **Descriptif des comptes** » (il s'agit de l'annexe 2 de la Directive comptable) disponible sur la page Internet www.vd.ch/reporting-dgcs.

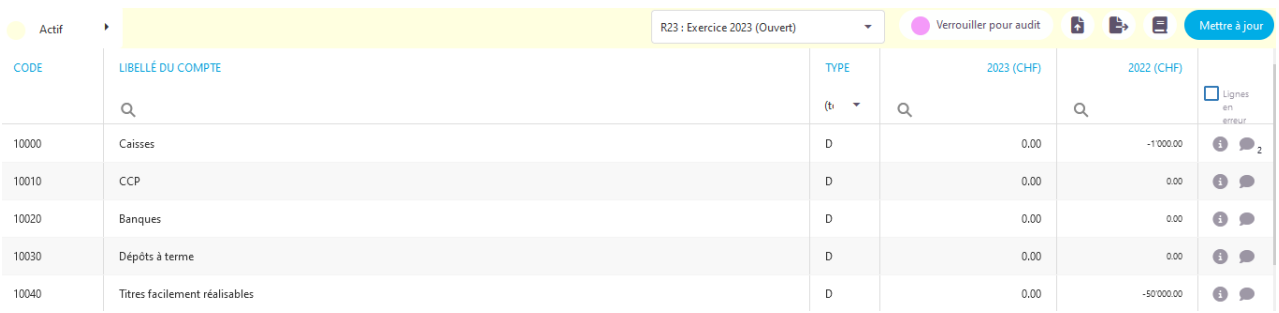

#### <span id="page-8-1"></span>**8.2.1 Comptes complets (Reporting d'une entité juridique mono ou multi-sites)**

Les soldes sont renseignés par les entités juridiques (bilan, comptes de résultat, comptes de répartition et d'affectation du résultat).

#### **Facilités (e-Reporting) :**

Le formulaire e-Reporting présente le plan comptable de référence (PCR), qui est disponible sur www.vd.ch/reporting-dgcs en téléchargement (voir « Ressources » plus bas) et il le fait en sousonglets. La césure des onglets correspond en règle générale aux classes de comptes. De cette manière, le remplissage est facilité pour l'utilisateur.

- Un format de fichier technique Reporting […] permet l'import et l'export des soldes comptables.
- Pour la saisie manuelle, il est possible d'utiliser la tabulation « Tab »

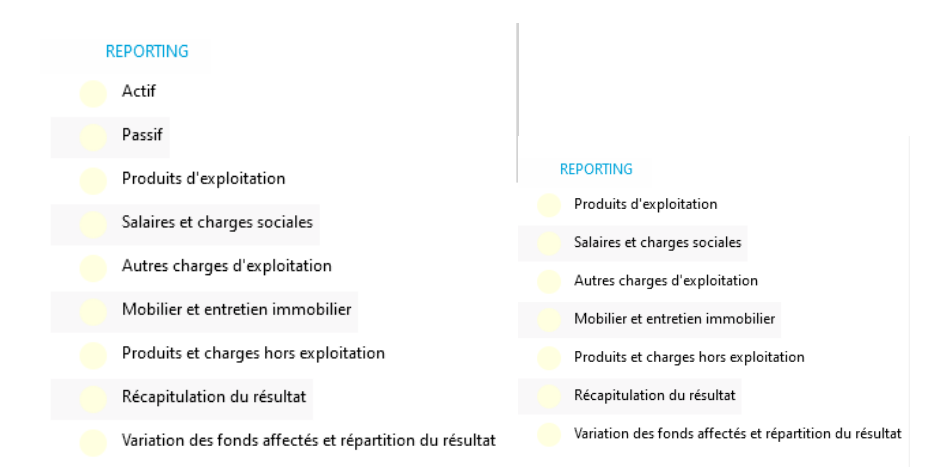

L'utilisateur est invité à renseigner les comptes de détail (lignes claires). La fonction « mettre à jour » rafraîchit les totaux de rubriques (lignes grisées). Les totaux de rubriques sont calculés et ne peuvent pas être renseignés par l'utilisateur.

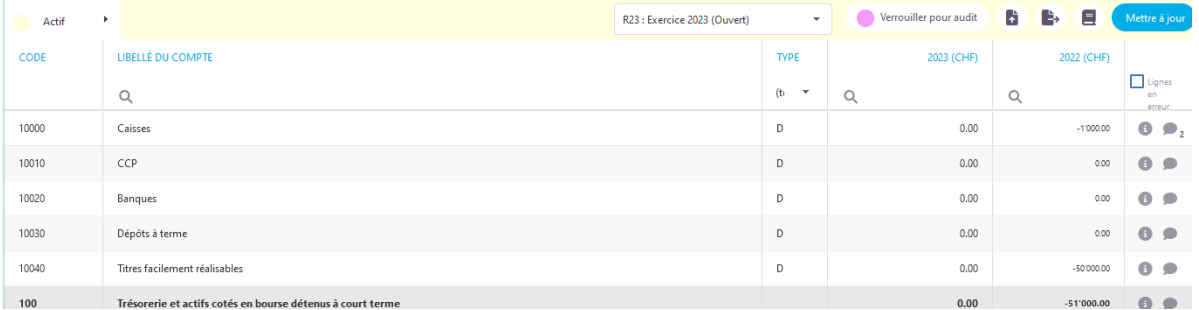

#### **Points de conformité :**

- La présentation est attendue conforme à la Directive Reporting des comptes.
- Les frais généraux pouvant faire l'objet de demandes de compléments dans la procédure tarifaire SOHO doivent être conformes à la Directive Reporting des comptes.
- Les participations des résidents aux charges d'investissement, comptabilisées dans les comptes de la classe 5, tenu compte du tarif applicable, doivent être réconciliées avec le nombre de journées réalisées par le site.

#### **Cohérence automatique (e-Reporting) :**

• La différence au bilan doit être nulle, le bilan équilibré doit avoir été réconcilié avec les comptes annuels de l'entité juridique, il s'agit d'une vérification bloquante (**Rouge**).

#### Votre bilan n'est pas équilibré

Les bénéfices reportés des années précédentes et celui de l'exercice sont respectivement présentés dans les comptes 21290 et 21295. Le formulaire e-Reporting vérifie de manière bloquante (**Rouge**) le bénéfice ou la perte reporté(e) de l'exercice courant qui doit figurer au passif dans le compte 21295 « Bénéfice / perte à reporter ». Le montant reporté est celui de la rubrique calculée et présentée dans la ligne "Bénéfice / Perte à reporter au bilan" (Variation des fonds affectés et répartition du résultat).

Selon la directive, le montant placé dans le compte 21295 (résultat reporté) est identique au solde final calculé et présenté dans la ligne IX- Résultat reporté.

• Un fonds d'amortissement (15xx9, 16xx9, 17xx9) ne peut pas dépasser le compte d'immobilisation (15xx0, 16xx0, 17xx0) concerné, ce qui est un contrôle bloquant (**Rouge**). Les comptes de Subvention sur construction et transformations (16209) et Immobilisations financières (140xx) ne sont pas concernés.

#### **8** Erreur/Avertissement

Un fonds d'amortissement ne peut pas dépasser le compte d'immobilisation concerné. Le solde au 31.12.N du compte d'immobilisation (1xxx0) moins solde au 31.12.N du compte de fonds d'amortissement (1xxx9) est un négatif, c.à.d. valeur nette comptable est négative

• Le total des charges d'exploitation et le total des produits d'exploitation ne peuvent pas être égaux à zéro (**Rouge**).

Le total des charges d'exploitation ne peut pas être égal à zéro.

Le total des produits d'exploitation ne peut pas être égal à zéro.

• Le message « un solde négatif déroge au type de compte défini » apparaît lorsqu'une valeur négative est saisie. Il est possible de soumettre un tél solde si justifié (**Orange**). Cette règle de cohérence ne s'applique pas sur les comptes de bénéfice / perte reporté(e) (21290) ou bénéfice / perte à reporter (21295).

Un solde négatif déroge au type de compte défini. (Mettre un commentaire, ou corriger)

#### <span id="page-10-0"></span>**8.2.2 Comptes sans bilan (Rapport de site d'une entité juridique multi-sites)**

En général, le site est reconnu (autorisation d'exploiter, convention) et un tarif est calculé en tenant compte de ses spécificités.

Le site est l'unité d'œuvre pour le département (DSAS) au sens du lieu de vie à la fois géographique et organisationnel. En découlent les mécanismes de financements et d'exigence de dotation minimale en personnel (compétences et qualification).

Les sites pris en charge par le formulaire e-Reporting sont les EMS, EPSM, PPS et HNM. Les principes du reporting multi-sites sont placés sur la page du site Internet Reporting des comptes.

Un rapport de site appartenant à une entité juridique multi-sites présente un Reporting des comptes sans bilan. Un format de fichier technique RapportSite […] permet l'import et l'export des soldes comptables. En l'absence de bilan, ce qui est mentionné dans le titre qui précède s'applique par analogie.

### <span id="page-10-1"></span>**8.3 Annexe I - Informations complémentaires**

L'annexe I est constituée des quatre parties suivantes :

- I-A : Tenue des comptes et révision
- I-B : Informations juridiques
- I-C : Détail des comptes
- I-D1 : Sous-traitance
- I-D2 : Transactions entre parties liées

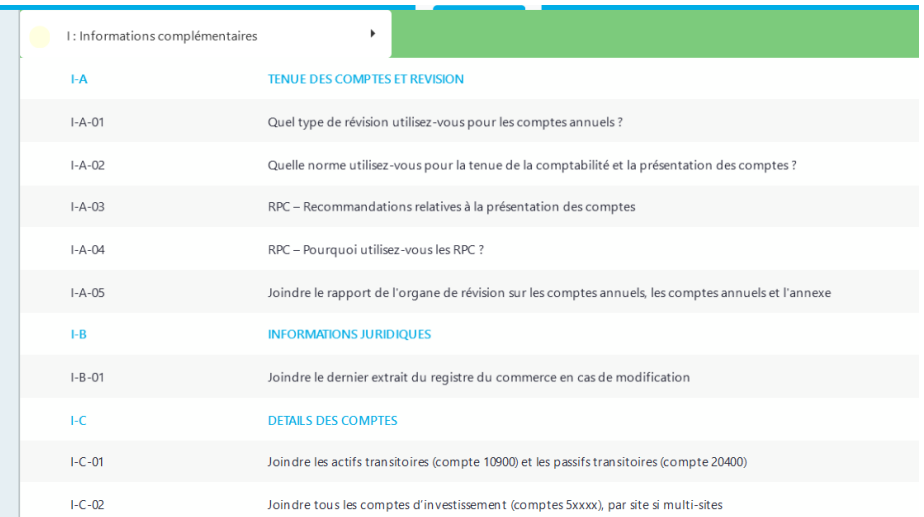

A noter que I-A-05 (document requis), I-B-01 (document optionnel et requis), I-C-01 à 02 (documents requis) sont des lignes dédiées à l'importation de documents en format PDF. Veuillez-vous référer au guide de prise en main de la FHVi pour plus d'informations au sujet de cette nouvelle fonction.

#### **DOCUMENTS**

グ Choisissez un fichier

Des comptes spécifiques sont prévus par le plan comptable pour l'imputation des charges liées à la sous-traitance. Le cas échéant, l'annexe I-D requiert des saisies qui sont à effectuer directement dans le formulaire e-Reporting. Veuillez préciser les prestataire(s) concernés (**Rouge**).

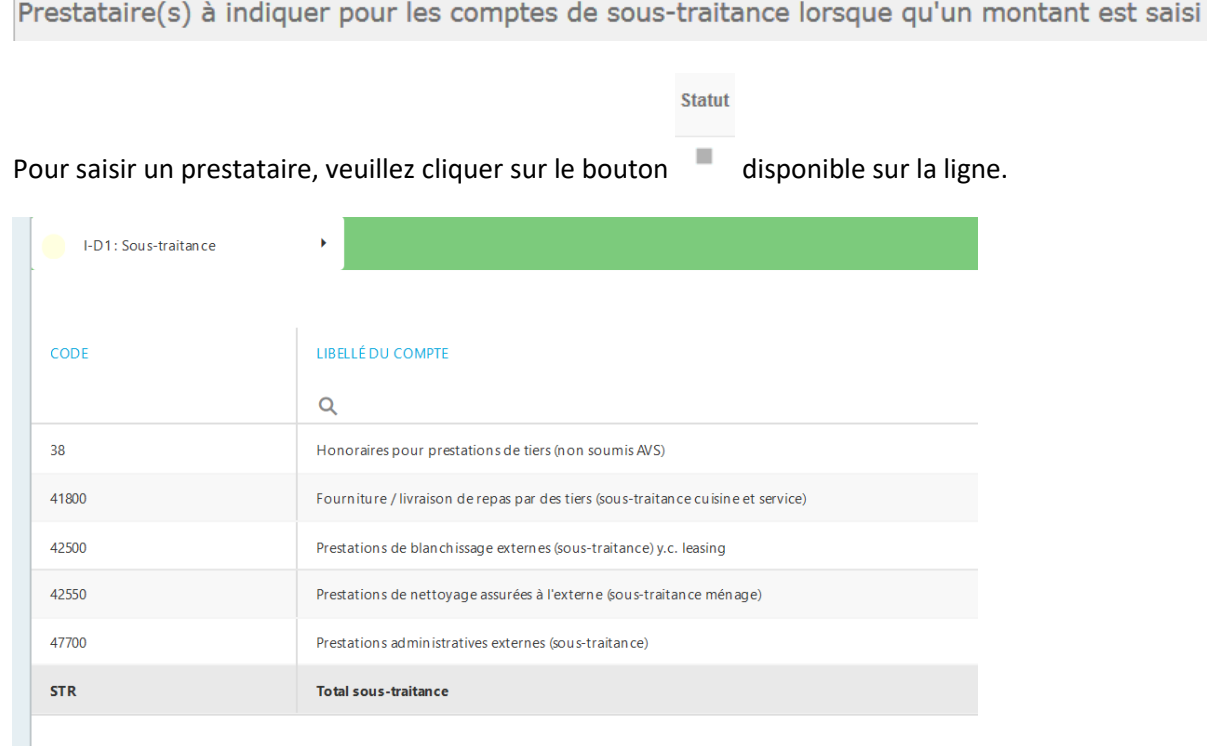

### <span id="page-12-0"></span>**8.4 Annexe II – Immobilisations**

L'annexe se renseigne automatiquement depuis la partie des comptes. Quant au contenu des colonnes « Acquisition et « Aliénation », il s'importe au moyen du fichier technique Annexes […] ou peut-être saisi directement dans le formulaire e-Reporting.

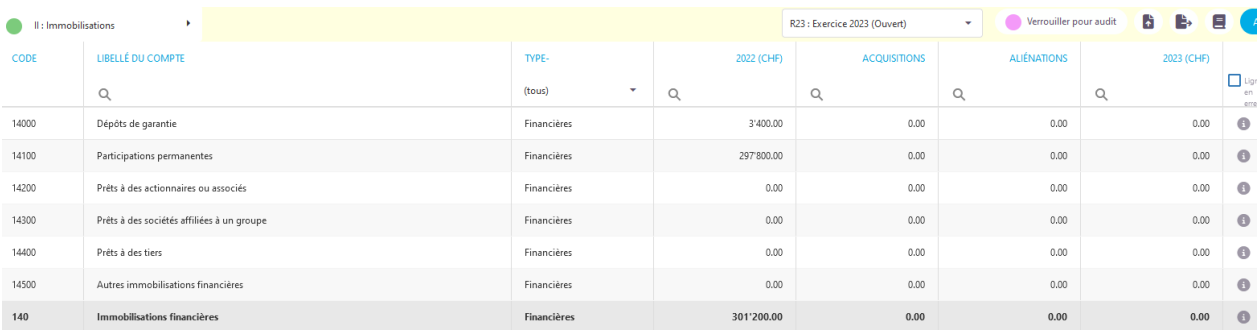

Lorsqu'un compte d'immobilisation présente un montant, alors il est nécessaire (**Orange**) de charger un extrait de compte au niveau du groupe de comptes concerné.

#### **8** Erreur/Avertissement

La présence d'un montant au niveau comptes d'immobilisation nécessite le chargement d'un extrait de compte au niveau du groupe de comptes concerné (Associer un document, ou corriger)

### <span id="page-12-1"></span>**8.5 Annexe III – Fonds, provisions et réserves**

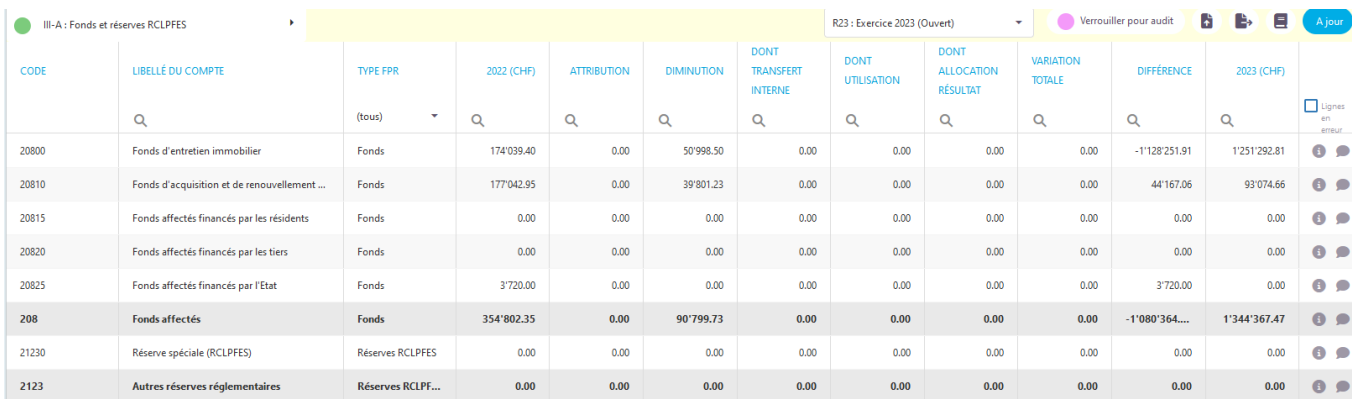

Pour l'annexe III, le formulaire e-Reporting signale une différence de manière non-bloquante (**Orange**) et invite l'utilisateur commenter ou corriger.

La différence n'est pas nulle (Mettre un commentaire, ou corriger)

### <span id="page-13-0"></span>**8.6 Annexe IV – Statistique des activités**

La statistique des activités présente des données relatives aux nombres de lits, aux journées d'hébergement et de soins. Par ailleurs, cette annexe est complétée de données et d'indicateurs généraux relatifs au personnel. Une importation du fichier technique Annexes […] met à jour le contenu de l'annexe IV et V-A.

La valeur du nombre de lits reconnus d'intérêt public (C) ou reconnus (NM) est pré-remplie et ne peut pas être modifiée par l'utilisateur. Elle correspond à la valeur au 31 décembre 2023 selon l'autorisation d'exploiter. Pour les établissements ayant cessé leur exploitation avant la fin de l'année, la valeur de 0 lits est indiquée.

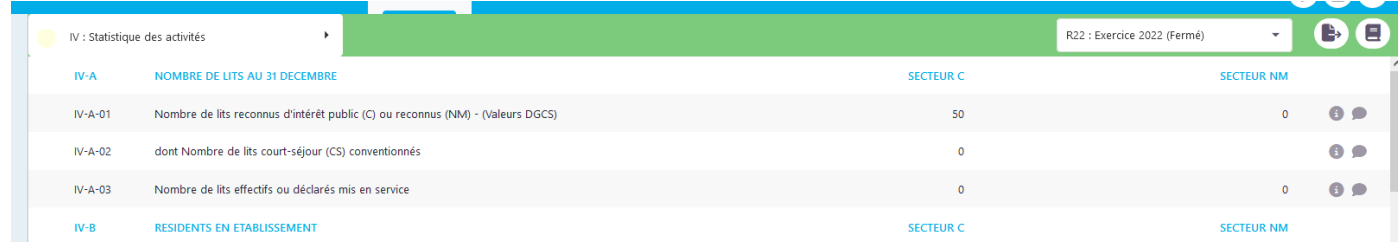

#### **Exhaustivité :**

- Les HNM et PPS remplissent toute l'annexe IV, à l'exception de la colonne du secteur de lits C et des informations relatives aux journées de soins évaluées Plaisir et Plex (IV-E).
- Les EMS et SPAH remplissent toute l'annexe IV, à l'exception de la colonne qui concerne le secteur de lits NM. La répartition des journées de soins évaluées Plaisir et Plex en 12 classes doit être réconciliée avec le décompte de bouclement des journées évaluées Plaisir et Plex de la CEESV. Toutes les journées en court séjour (CS), vaudois et non vaudois, évaluées Plex ou en attente se regroupent dans la ligne IV-E-17 et sont ainsi distinguées des journées de long séjour (LS).

#### **IV-F : Périmètre du personnel concerné :**

- Pour une question de cohérence, le périmètre de personnel de IV-F doit nécessairement être le même que celui de l'annexe V-A.
- La répartition du personnel en âge, genre (F/H), nationalité et selon le mode d'engagement doit être effectuée en tenant compte du personnel à condition particulières (3x9xx).
- Cependant, pour les taux de rotation du personnel calculés (selon effectif, puis selon EPT), il convient de ne pas tenir compte du personnel colloqué dans les fonctions de conditions particulières (3x9xx). Le formulaire e-Reporting reporte automatiquement une valeur pour le total de l'effectif en EPT du personnel au 31.12 (sans le personnel aux conditions particulières – 3x9xx -) directement depuis l'annexe V-C de récapitulation. Cet effectif est pris en compte dans le calcul du taux de rotation du personnel en EPT.

#### **Cohérence automatique (e-Reporting) :**

• **IV-C-12 et IV-E-19 (nombre de journées brutes de résidents en établissement) :** Pour les journées du secteur de lits C, le total de l'annexe IV-C doit être identique au total de l'annexe

IV-E. Le formulaire retourne une erreur bloquante si IV-C-12 et IV-E-19 sont différents. (**Rouge**).

Le nombre de journées brutes de résidents en établissement, IV-C-12 et IV-E-19, doit être identique

• **IV-F 01 à 20 (Total de personnel au 31 décembre) :** La répartition du personnel en âge, genre (F/H), nationalité et selon le mode d'engagement est effectuée sur la totalité du personnel employé par l'établissement durant l'année, y compris le personnel à conditions particulières (3x9xx). Les totaux de ces quatre répartitions demandées sont vérifiés identiques de manière bloquante (**Rouge**).

```
Les totaux du personnel IV-F-07, IV-F-11, IV-F-15, IV-F-20 doivent être égaux
```
• **Lits reconnus** → **lits effectifs, résidents et journées :** Pour IV-A-03 (Nombre de lits effectifs ou déclarés mis en service), IV-B-13 (Nombre de résidents en établissement hébergés pendant l'année) et IV-C-12 (Nombre de journées brutes de résidents en établissement), l'existence de lits reconnus (IV-A-01) nécessite une saisie de votre part. Il s'agit d'un contrôle bloquant (**Rouge**).

L'existence de lits reconnus (IV-A-01) nécessite une saisie de votre part.

• **IV-F 19 (contrats CDD/CDI) :** Si le personnel en CDD est supérieur au personnel en CDI, un message le signale. Merci de vérifier votre saisie. (**Orange**).

Le Libellé pour IV-19 est adapté et devient « Personnel au bén. d'un contrat à durée déterminée (CDD, sur appel, en fonction particulière 3x9xx »

• IV-F 24 (taux de rotation du personnel) : ajout d'un contrôle. Si la valeur dépasse 35%, merci de vérifier votre saisie. (**Orange**). Le commentaire suivant s'affiche : « Le personnel en fonction particulière (3x9xx) a-t-il été exclu conformément à la formule publiée par la DGCS (voir Aide en haut à droite du formulaire). Si tel est le cas, votre taux d'occupation sur cet exercice est élevé (mettre un commentaire ou corriger).

Le personnel en CDD est supérieur au personnel en CDI (Mettre un commentaire, ou corriger)

- **IV-D-01 (Taux d'occupation) :** (**Orange**).
	- $\circ$  Secteur lits C : Le taux d'occupation de votre établissement est inférieur au taux standard (98%), confirmez-vous ce chiffre ?
	- o Secteur lits C : Le taux d'occupation de votre établissement est nettement supérieur au taux standard (98%), il dépasse 100%, confirmez-vous ce chiffre ?
	- o Secteur lits NM : Votre taux d'occupation est très bas, veuillez vérifier les journées saisies.
- o Secteur lits NM : Le taux d'occupation de votre HNM dépasse 100%, confirmez-vous ce chiffre ?
- **IV-D-05 (Taux d'encadrement global)** (**Orange**).
	- $\circ$  Le taux d'encadrement global semble élevé (> 1.2), veuillez-vous assurer que l'annexe V-A est remplie conformément aux attentes de la DGCS.

#### <span id="page-15-0"></span>**8.7 Annexe V – Statistiques personnel et salaires**

L'annexe V se compose des annexes V-A dédiée à la saisie de la durée contractuelle et des composantes du salaires brut et V-C dédiée à la récapitulation et au contrôle en lien avec les comptes de la comptabilité générale.

#### **Nouveauté : Annexe V-B :**

La DGCS cherche à renforcer ses données comptables relatives au personnel des institutions qu'elle subventionne. Les objectifs qui guident cette démarche visent à anticiper les risques de pénurie et remédier aux difficultés de recrutement déjà constatées dans certains secteurs de l'action sociale vaudoise. Dans cette optique, l'adaptation des données à disposition doit nous permettre d'avoir une vision plus claire du personnel en poste afin d'identifier les principaux facteurs d'influence des besoins futurs.

#### **Facilités (e-Reporting) :**

Une importation du fichier technique Annexes […] met à jour le contenu de l'annexe IV, V-A et IV. De plus, un fichier modèle des salaires V-A est mis à disposition permet à l'utilisateur non équipé d'un module d'un des fournisseurs informatiques agréés d'exporter et de travailler sur cette annexe dans un tableur (par exemple Excel) et de réimporter ensuite toutes les données de l'annexe V-A.

#### <span id="page-15-1"></span>**8.7.1 V-A – Durée contractuelle (généralités et illustration)**

Cette composante est réalisée sous la forme de deux onglets interdépendants. Le premier onglet aborde les éléments de durée contractuelle et de jours de formation.

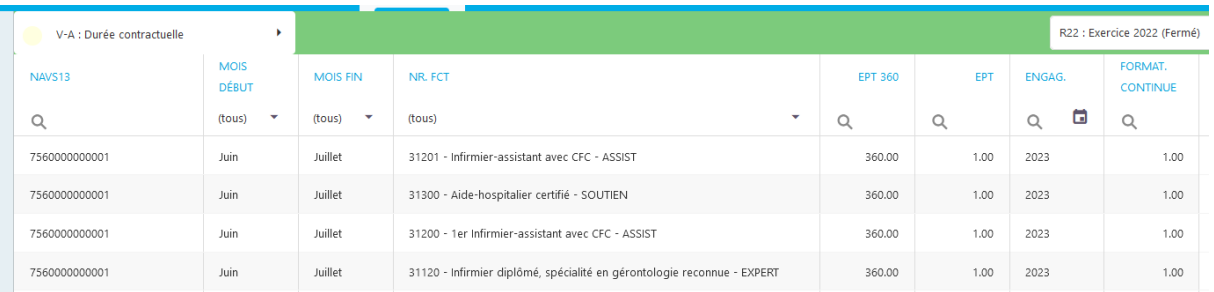

### <span id="page-15-2"></span>**8.7.2 V-A – Durée contractuelle (Employés payés à l'heure - Conversion en EPT 360)**

Vous trouvez ci-dessous les formules pour la conversion standard des heures effectives de travail en EPT. Ces formules sont utiles pour les employés payés à l'heure ou à la veille.

#### Une personne employée aux conditions de la CCTsan ou de la CCTsoc

Une personne à temps plein travaille 226 jours par année (365 jours – 104 jours week-end – 25 jours vacances – 10 jours fériés), soit 1'875.8 heures par année (horaire hebdomadaire de 41.5 heures).

 $\Rightarrow$  Conversion des heures payées en EPT 360 :

#### **Nbr heures dans l'année x 360 / 1'875.8**

#### Une personne employée pour des veilles sur un horaire 21h à 7h

Les heures de « nuit » (entre 20h et 6h) sont compensées à 20%. Une heure travaillée durant cet horaire compte donc pour 1.2 heures. L'horaire 21h-7h compte 9 heures de nuit et 1 heure de jour, soit l'équivalent de 11.8 heures travaillées (9 x 1.2 + 1 = 11.8). Ainsi un veilleur à temps plein peut fournir 158.96 veilles par année (1'875.8 heures /11.8 heures par veille).

 $\Rightarrow$  Conversion des veilles en EPT 360 :

#### **Nbr veilles x 360 / 158.96**

#### Exemples

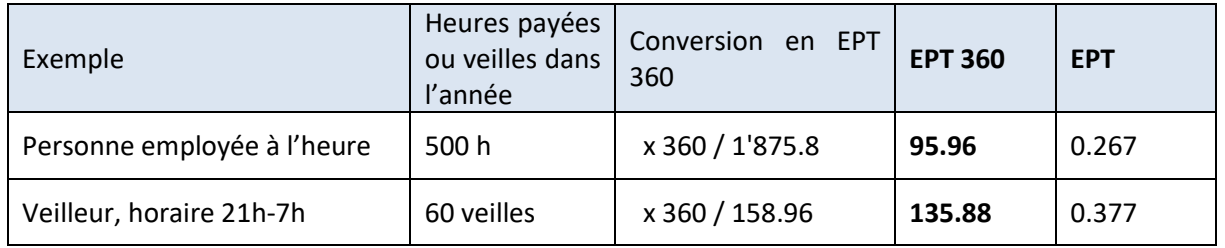

#### Remarques :

- les heures (jours) de maladie ou de formation qui sont payées comptent comme heures payées
- Le nombre d'heures payées ne doit pas être confondu avec le nombre d'heures productives par EPT qui déduit les jours de formation ou la pause de 30 minutes par jour.
- La conversion peut être adaptée en fonction de conditions de travail particulières ; par exemple si l'horaire hebdomadaire en vigueur dans l'institution est inférieur à 41.5 heures (8.3 heures /jour).

#### <span id="page-16-0"></span>**8.7.3 V-A – Composition du salaire**

Le second onglet aborde l'annonce du salaire brut et sa composition. La fonction « Mettre à jour » permet d'indiquer le montant restant à répartir dans la colonne différence.

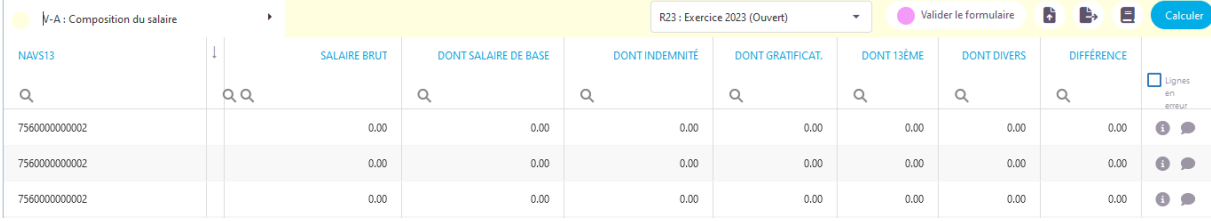

Pour ajouter une ligne, presser sur le bouton « + » en bleu sur le premier onglet « V-A : Durée contractuelle », pour en supprimer une, pressez sur la corbeille rouge en fin de ligne. Par ailleurs, des info-bulles d'aide sont disponibles.

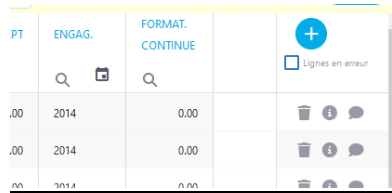

#### **Principes généraux de l'annexe V-A :**

- **Niveau de détail :** Un enregistrement par collaborateur par fonction. Les regroupements et reventilations groupées ne sont pas acceptés.
- **Exhaustivité :** Le total de l'Annexe V-A de l'entité juridique (monosite ou multi-sites) comprend la totalité des personnes employées durant l'année y compris le personnel à fonctions particulières 3x9xx.
- **Multi-sites – Exigences minimales d'attribution du personnel dans les sites :** Le total de l'Annexe V-A de l'entité juridique multi-sites comprend la totalité des employés, y.c. le personnel à fonctions particulières 3x9xx. Pour le rapport de site, il est possible de limiter les données au personnel de soins (fonctions 31xxx) et d'accompagnement social/socioculturel/animation (32xxx). Pour les autres groupes de fonctions, au personnel direct employé par le site. Les exigences de présentations minimales relatives aux CAT et UATp s'alignent aussi sur ce principe.
- **Liste DGCS des fonctions en établissement exercice 2023 :** Elle est aussi disponible sur la page Reporting (www.vd.ch/reporting-dgcs)

#### **Cohérence automatique (e-Reporting) :**

• **Annexe V-A non-vide :** L'annexe V-A doit comporter au moins une ligne (**Rouge**).

La validation des données a identifé une ou plusieurs erreurs bloquantes. Pour plus de détail, vérifier chacun des onglets encore en jaune. De plus l'erreur suivante a été détectée: L'onglet V-A ne doit pas être vide

• **Répartition du salaire brut annoncé en ses composantes :** Dans l'onglet V-A : Composition du salaire, le salaire brut annoncé est à répartir en cinq composantes à choix (salaire de base, indemnité, gratification, 13ème salaire et divers avec une marge d'erreur de + / 1 CHF (**Rouge**).

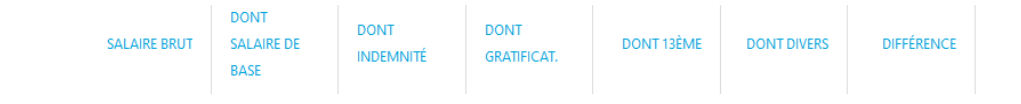

Le salaire brut doit être réparti. La différence doit être égale à zéro avec une marge d'erreur de +/- 1 CHF

• **Valeurs positives uniquement :** Le formulaire e-Reporting vérifie de manière bloquante que le montant dans la colonne salaire brut n'est pas négatif (**Rouge**). En règle générale, cette annexe ne devrait pas contenir de montants négatifs. Le cas échéant, les remboursements reçus des faîtières et autres organismes doivent être imputés en comptabilité générale, mais pas en déduction dans l'annexe V-A.

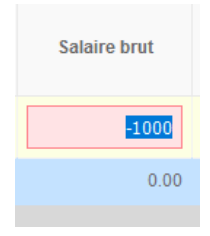

• **Jours de formation continue (exclusion des fonctions 3x9xx) :** (**Rouge**).

Erreur: La saisie de jours de formation continue s'applique au personnel 'standard' uniquement (hors fonctions particulières 3x9xx).

• **NAVS13** valide est attendu dans tous les cas (**Rouge**). La valeur 7560000000000 peut être exceptionnellement tolérée si justifiée, voir plus bas.

Erreur: Numero AVS incorrect

• **NAVS13** La valeur 7560000000000 peut être exceptionnellement tolérée (**Orange**), à justifier.

Numero AVS 7560000000000 nécessite un commentaire (Mettre un commentaire, ou corriger)

• **Vérification du total d'EPT pour un collaborateur (NAVS13) donné :** (**Orange**) La vérification a été révisée (améliorée) en ce sens qu'elle prend en considération toutes les lignes qui concernent une même personne (car celui-ci peut être colloqué dans plusieurs fonctions). Une marge de tolérance a été ajoutée, elle s'active au-dessus de 365 « EPT 360 », ce qui équivaut à 1.013 EPT.

Rappel : La valeur de 360 dans la colonne « EPT 360 » correspond à 1.00 EPT. La vérification s'active au-dessus de 365 (toutes les lignes qui concernent cette personne sont prises en compte). (Mettre un commentaire, ou corriger)

• **Mise en relation du salaire brut et de la durée :** (**Orange**). Cette formule annualise (base 360 jours) à un taux d'activité de 100% (équivalent plein temps) la valeur de salaire brut saisie sur l'annexe IV-A et la compare à une plage de valeurs plausibles qui est définie au sens large. Certaines fonctions sont exclues de cette vérification sont toutes les fonctions particulières (3x9xx), l'ensemble des fonctions médicales (30xxx), la fonction Veilleur (31550).

> En regard de la valeur « EPT 360 » renseignée, le montant du salaire brut indiqué est disproportionné (Mettre un commentaire, ou corriger)

• **Mise en relation mois de débuts et de fin et de la durée :** (**Orange**)

Vérifie que le nombre de jours payés ne dépasse pas la durée selon la date de début et de fin saisies, pour une ligne V-A donnée. Une marge de tolérance de dix jours est ajoutée.

- S'active si (Mois de fin Mois de début +1)  $*$  30 + 10 < Nombre de jours payés
- Dans l'exemple ci-dessous  $(6-1+1) * (30) + 10 = 190$ 190 < 200 jours payés, la vérification orange s'active.

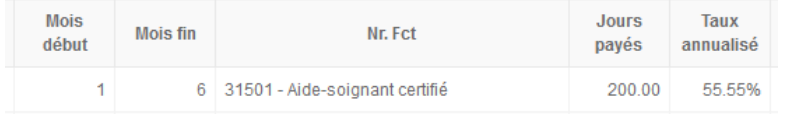

En regard des mois de début et mois de fin renseignés, la valeur sous EPT 360 est trop élevée. (Mettre un commentaire, ou corriger)

• **Nouveau - Contrôle de fonds mobilier/immobilier :** (**Orange**)

#### <span id="page-19-0"></span>**8.7.4 V-C Récapitulation**

L'annexe V-C est dédiée à la récapitulation des informations saisies dans l'annexe V-A. Elle en agrège certaines grandeurs.

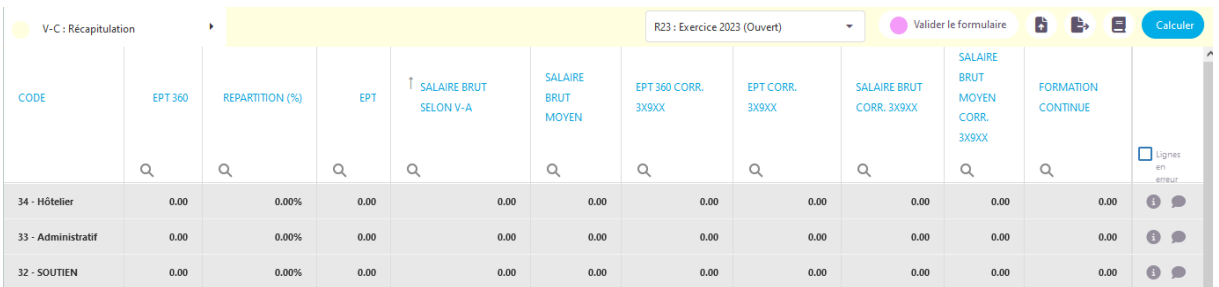

#### • **Jours de formation continue :** (**Rouge**)

Pour une entité juridique, la saisie des jours de formation continue est requis pour chaque collaborateur (hors fonctions particulières 3x9xx). La saisie est à effectuer par collaborateur dans l'annexe V-A.

#### <span id="page-19-1"></span>**8.7.5 V-C Contrôle**

L'annexe V-C, pour sa partie « Contrôle » met en évidence l'écart entre les valeurs de la comptabilité générale et la masse salariale saisie par groupes de fonctions dans l'annexe V-A. Le cas échéant, merci pour vos commentaires.

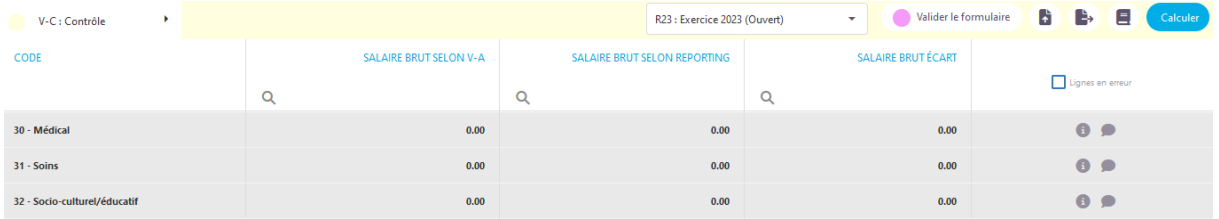

### <span id="page-20-0"></span>**8.8 Annexe VI – Répartition dotation par site/activité**

L'annexe V-A remplie précédemment remplie consiste en une saisie (ligne) par collaborateur par fonction. L'annexe VI met en évidence la manière dont les EPT sont répartis sur les sites (EMS, SPAH, HNM, EPSM, PPS) et, par ailleurs, sur les autres activités.

L'annexe VI est structurée en trois onglets et permettent d'effectuer la répartition des EPT corrigés des fonctions particulières (3x9xx). Cela correspond à la somme des EPT par groupes de fonctions :

- 30xxx : Personnel médical
- 31xxx : Personnel d'accompagnement soins
- 32xxx : Personnel d'accompagnement socio-culturel, socio-éducatif et disciplines
- paramédicales
- 33xxx : Personnel administratif
- 34xxx : Personnel de l'économat, cuisine, service de maison
- 35xxx : Personnel technique

#### **Groupes 30-35 : Répartition EPT sur le site (EMS, SPAH, HNM, EPSM, PPS)**

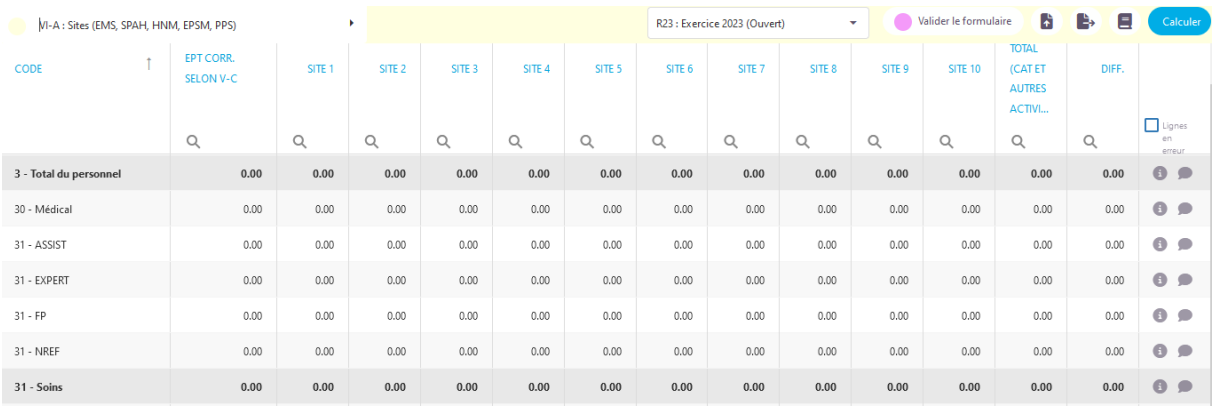

Une colonne de sous-total permet de tenir compte du personnel réparti dans l'onglet des autres activités car celui porte aussi sur le même groupe de fonctions 30-35.

#### **Groupes 30-35 : Répartition EPT sur les autres activités**

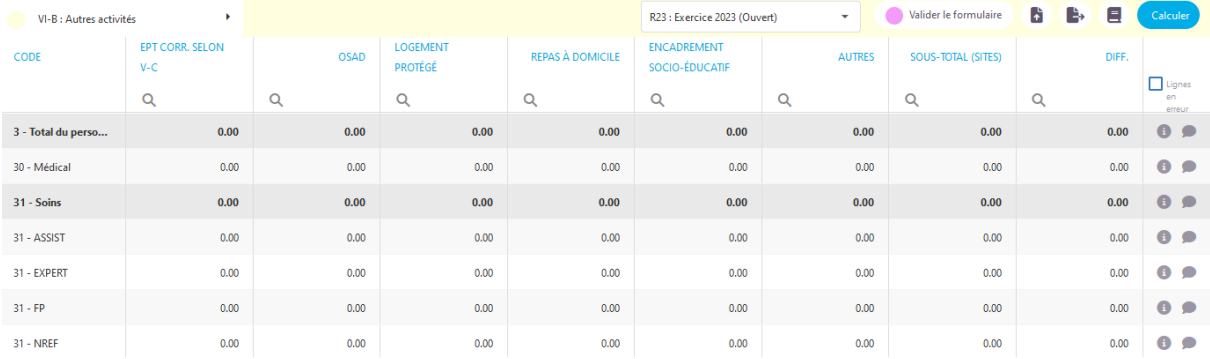

Une colonne de sous-total permet de tenir compte du personnel réparti dans l'onglet qui précède (répartition sur le site EMS, SPAH, HNM, EPSM, PPS), car celui porte aussi sur le même groupe de fonctions 30-35.

#### **Répartition EPT pour l'activité CAT et CATp**

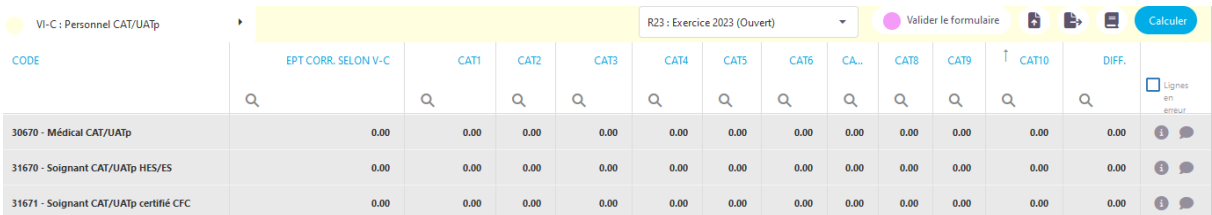

Le personnel peut être réparti sur les CAT/UATp existants dans cet onglet.

#### **Cohérence automatique (e-Reporting) :**

• Tous les EPT sont répartis. Autrement dit, les colonnes de différence (EPT restant à répartir) sont à zéro. Si ce n'est pas le cas, une erreur vous est signalée par le formulaire e-Reporting (**Rouge**). Marge de tolérance de 0.01 EPT sur chaque ligne permettant d'accepter les différences d'arrondis des données issues des logiciels de gestion.

Tous les EPT doivent être répartis. Autrement dit, les colonnes de différence (EPT restant à répartir) doivent être égales à zéro

### <span id="page-22-0"></span>**8.9 Annexe VII – Frais et prestations privés**

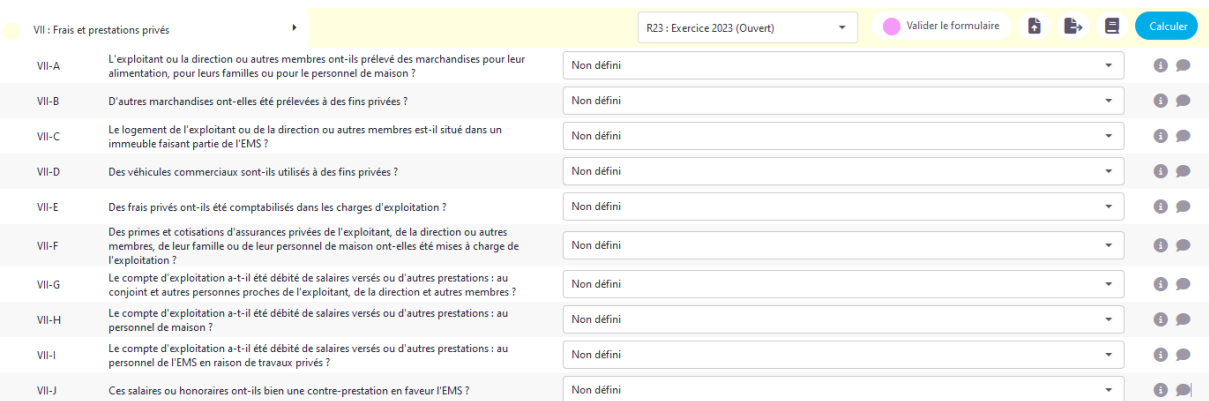

**Cette annexe doit être renseignée. En effet, nous avons implémenté un blocage (rouge) pour cette annexe.**

### <span id="page-22-1"></span>**8.10 Annexe VIII – Déclaration d'intégralité**

Elle figure sur la liasse de type entités juridiques (mono et multi-sites) uniquement.

Cette annexe ne figure pas dans le menu déroulant à choix du formulaire e-Reporting, car aucune information n'est à saisir. Pour la commander, presser sur « Liasse Reporting » et elle peut être cochée uniquement.

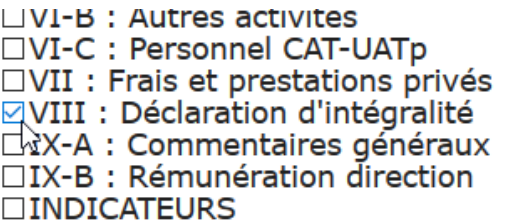

• Aussi longtemps que la LR est en travail, il n'est pas possible de générer de l'annexe XIII de déclaration d'intégralité.

### <span id="page-22-2"></span>**8.11 Annexe IX – Commentaires et rémunération direction**

**L'annexe IX-A** reporte tous les commentaires saisis et les récapitule avec la mention « Généré » dans un autre onglet. De plus, il est possible d'ajouter un commentaire « Manuel » et celui-ci est mis en évidence comme tel, pour ce faire, il faut presser sur le bouton  $\pm$  situé sur la droite.

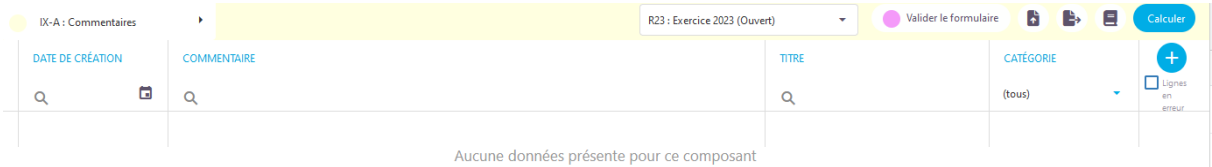

**L'annexe IX-B** est une annexe déclarative. Tous les types de rémunérations et de prestations accordées au directeur et/ou à la directrice doivent être saisis dans cette annexe. Le cas échéant, veuillez aussi reporter ou faire référence aux informations saisies dans l'annexe VII – Frais et prestation privés si celles-ci concernent la direction.

#### Version avril 2024

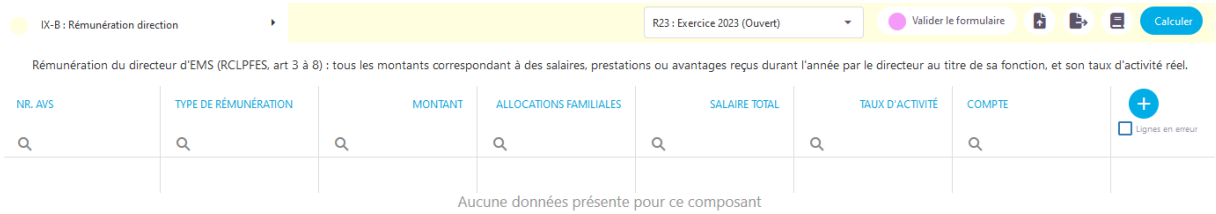

Pour les multi-sites, l'information peut être saisie soit au niveau des sites ou au niveau de l'entité juridique gestionnaire.

## <span id="page-24-0"></span>**9 Liste des non-conformités (exercice 2023)**

## **eReporting – Liste des non-conformités**

### **Version R23 du 15.04.2024**

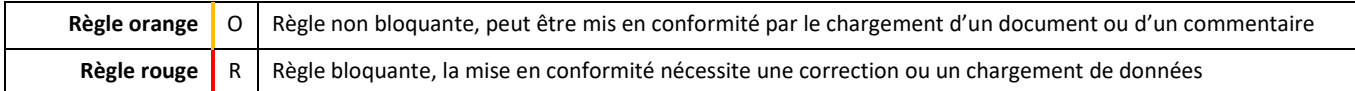

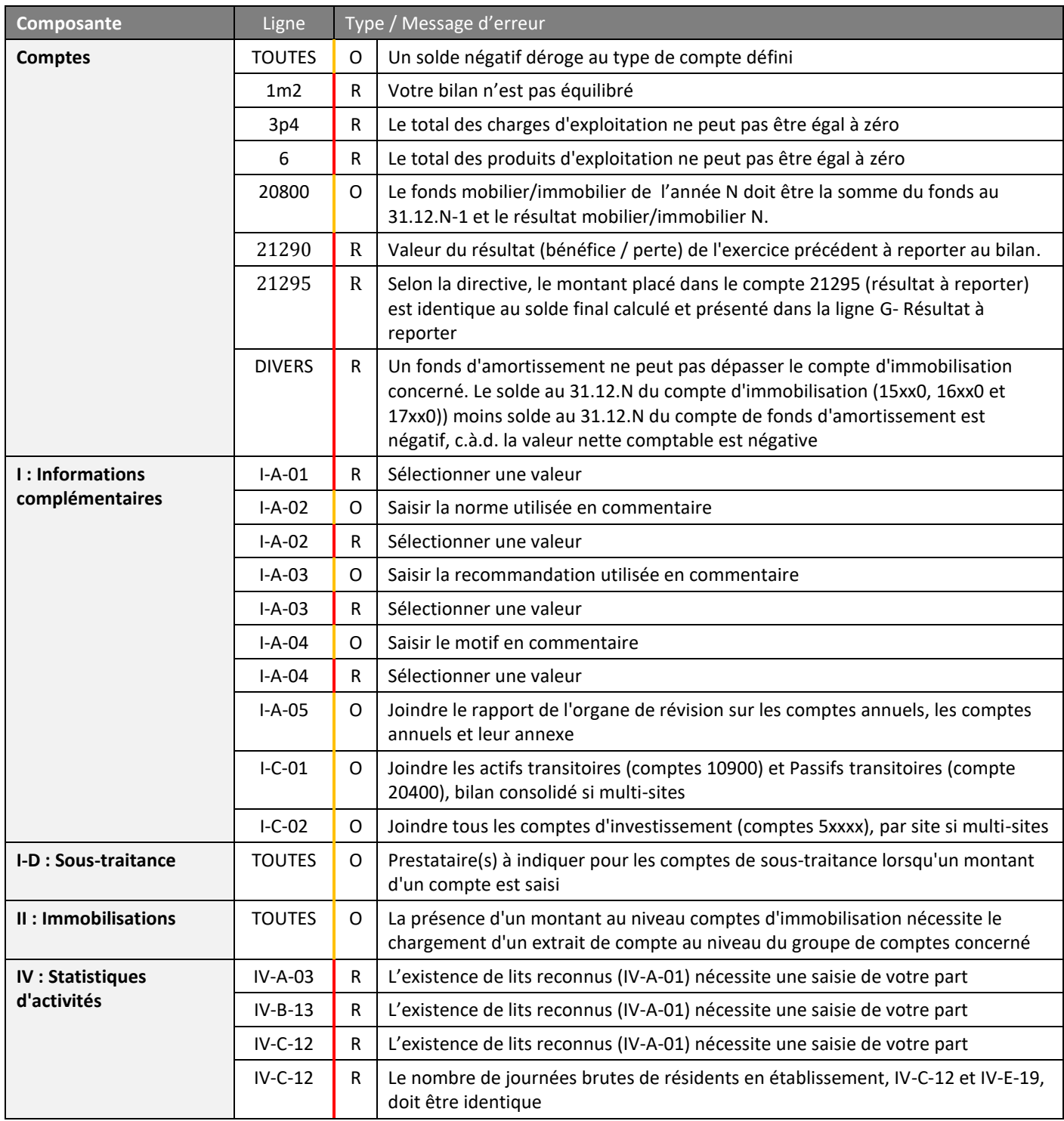

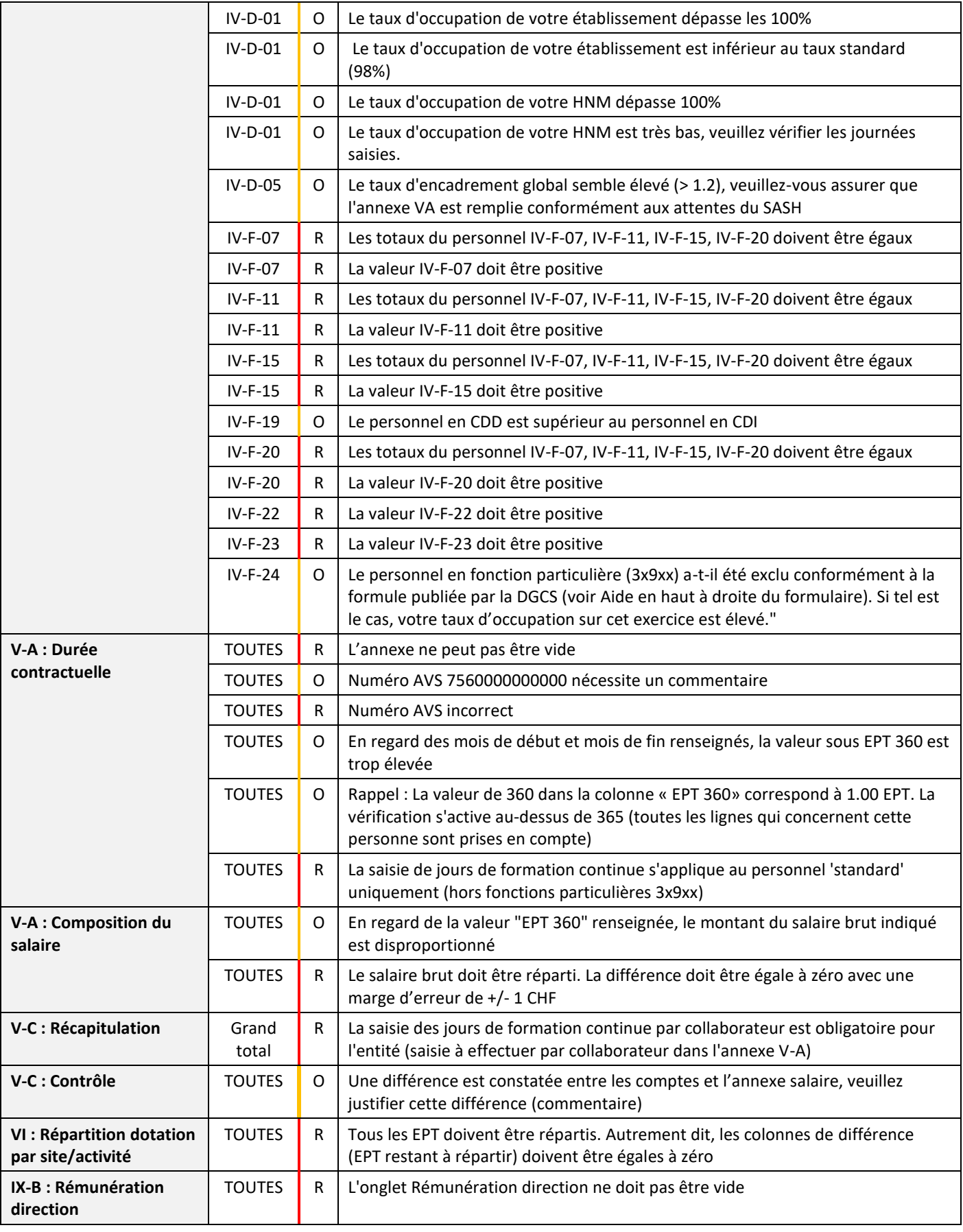

**Variante du reporting :** Les contrôles ci-dessus s'appliquent à une composante sous-réserve que celle-ci soit active dans le type de variante de reporting. Le tableau ci-dessous rappelle l'activation d'une composante pour chaque variante de reporting.

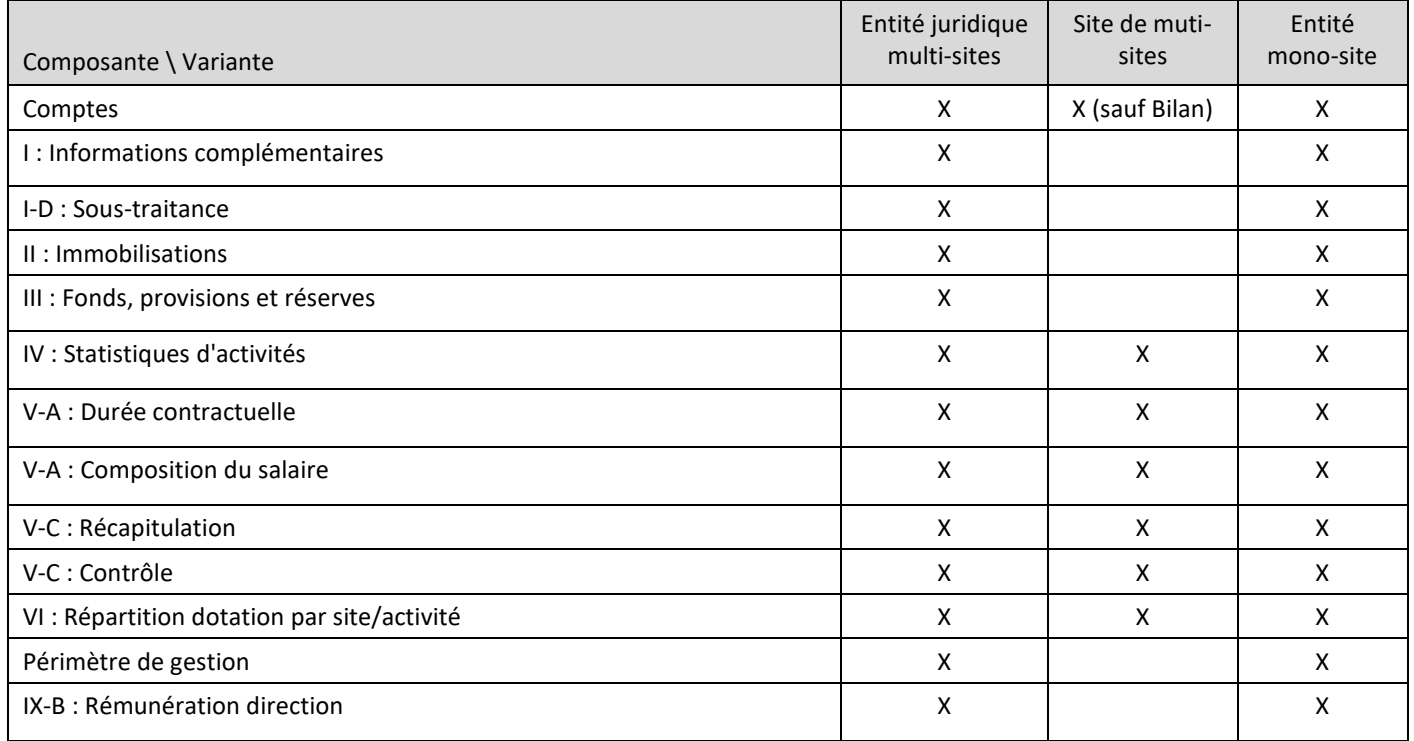

Dérogation aux contrôles : Les demandes de dérogations sont à adresser à la DGCS à l'adresse reporting.dgcs@vd.ch